# **FUJITSU Server PRIMERGY FUJITSU Server PRIMEQUEST**

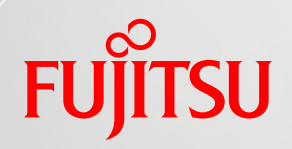

# **Windows Server 2022 / 2019 / 2016 / 2012 R2 OS** 標準 **NIC** チーミング**(LBFO)**設定ガイ ド

第 **1.4** 版

**2022** 年 **2** 月

富士通株式会社

Copyright 2017 - 2022 FUJITSU LIMITED

# はじめに

本書は、FUJITSU Server PRIMERGY および FUJITSU Server PRIMEQUEST において、Windows Server 2022/Windows Server 2019/Windows Server 2016/Windows Server 2012 R2 環境で NIC チーミング(LBFO: Load Balancing and Failover)機能および VLAN 機能を設定するための情報を 説明しています。

本書に記載している内容

- > NIC チーミングの設定方法
- ▶ VLAN の設定方法

本書の目的

本書を読むことによって以下の事項が達成できることを目標としています。

- > NIC チーミングの設定の手順を理解する
- > VLAN の設定の手順を理解する

本書を利用するにあたっての前提知識

以下の技術情報についての知識が必要となります。

サーバーネットワークに関する基本的な知識

参考資料

本書以外の Windows Server 技術情報は、以下のサイトで公開しています。

・Windows システム構築ガイド

<https://jp.fujitsu.com/platform/server/primergy/technical/construct/>

本書では、以下の略称を使用しています。

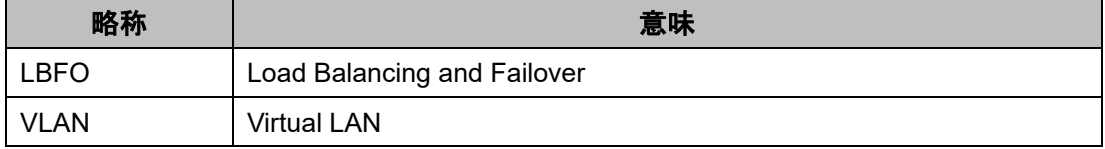

本書では、製品名を以下のように表記しています。

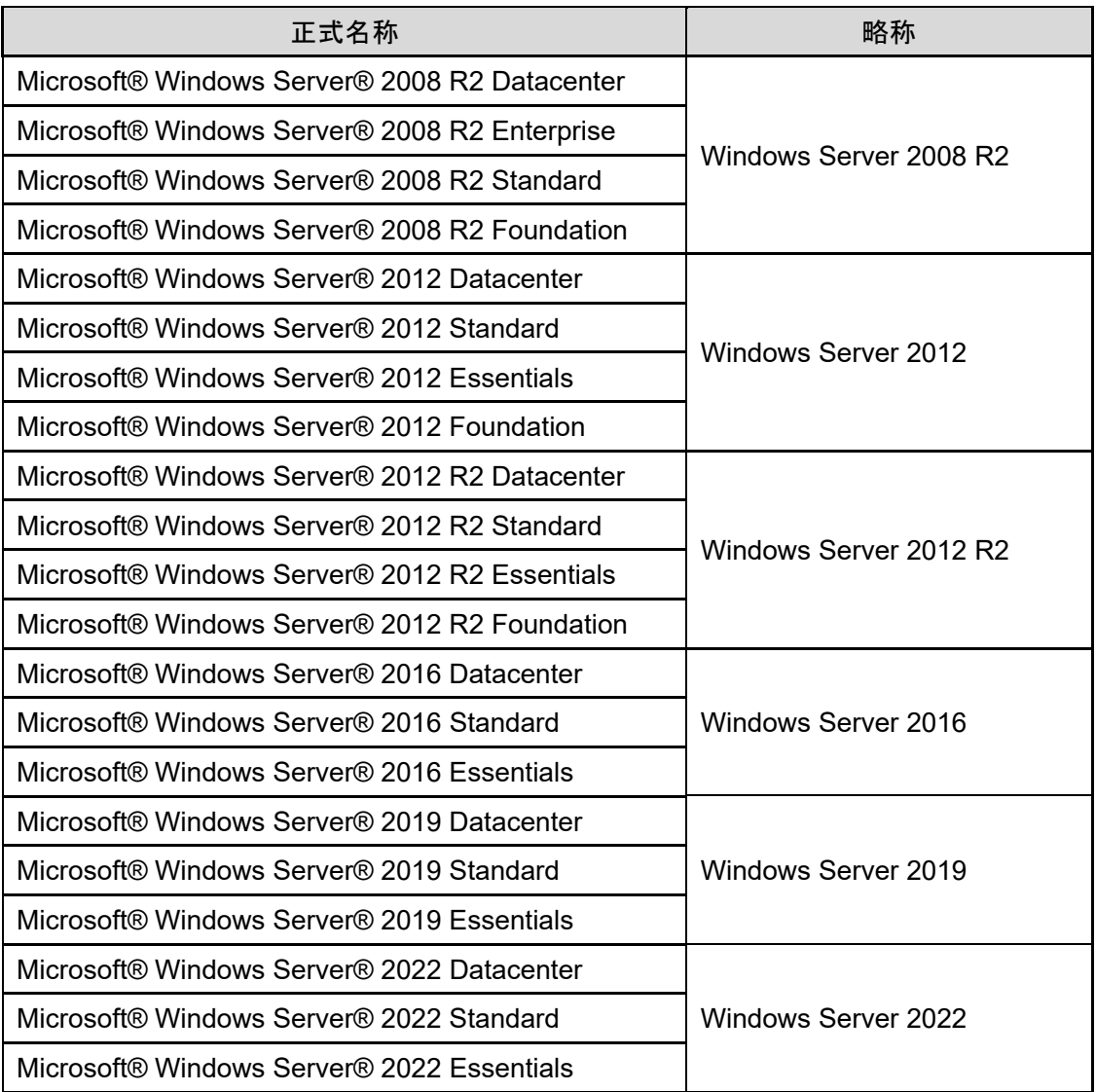

注意事項

- > 本ドキュメントを輸出または第三者へ提供する場合は、お客様が居住する国および米国輸出管 理関連法規等の規制をご確認のうえ、必要な手続きをおとりください。
- 本書に記載されたデータの使用に起因する、第三者の特許権およびその他の権利の侵害につ いては、当社はその責を負いません。

| 改版日        | 版数  | 改版内容                                    |
|------------|-----|-----------------------------------------|
| 2017.7.14  | 1.0 | ·新規作成                                   |
| 2017.12.13 | 1.1 | ·「2.1 チーミング モード」の「静的チーミング」または「LACP」モードで |
|            |     | の注意事項を一部修正                              |
|            |     | ・「3.3 チームを構成するネットワークアダプターの交換」を追加        |
| 2019.04.03 | 1.2 | ・Windows Server 2019 の情報を追加             |
| 2019.05.14 | 1.3 | ·「1.3 NIC チーミングを行う際の一般的な注意事項」を一部修正      |
| 2022.02.15 | 1.4 | ・Windows Server 2022 の情報を追加             |

改版履歴

# 目次

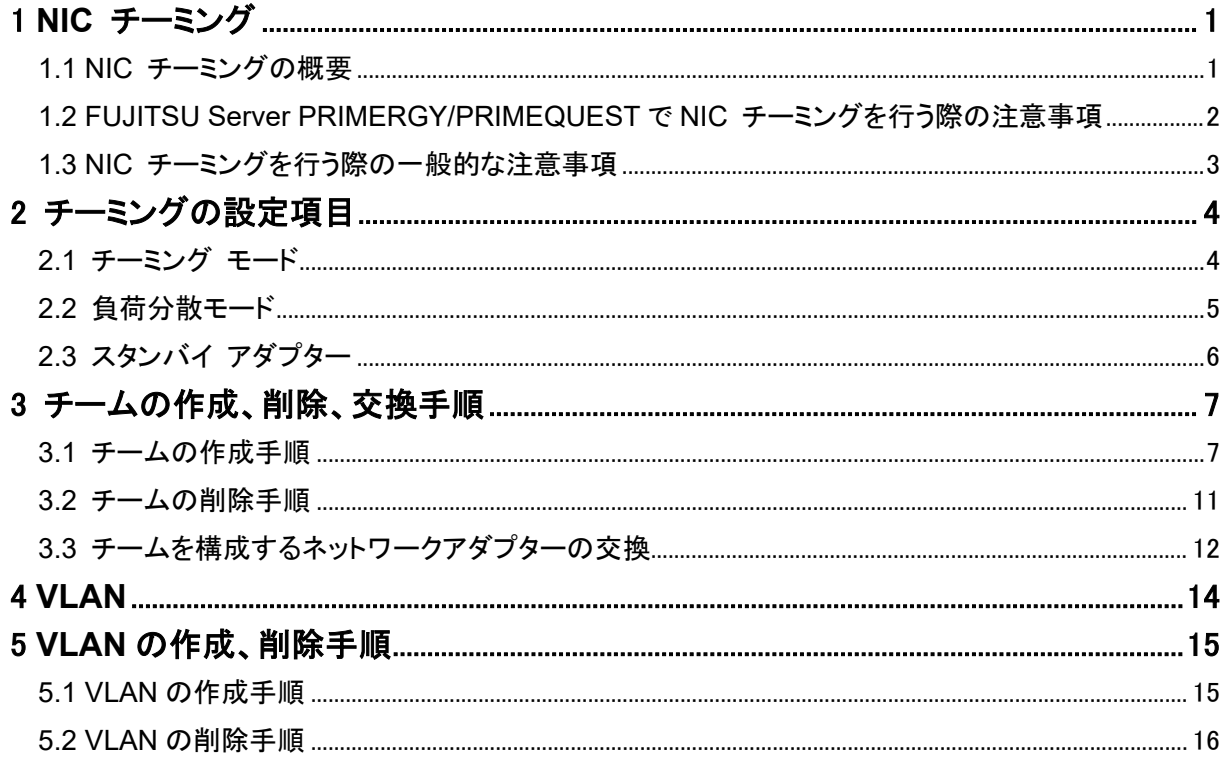

# 図表目次

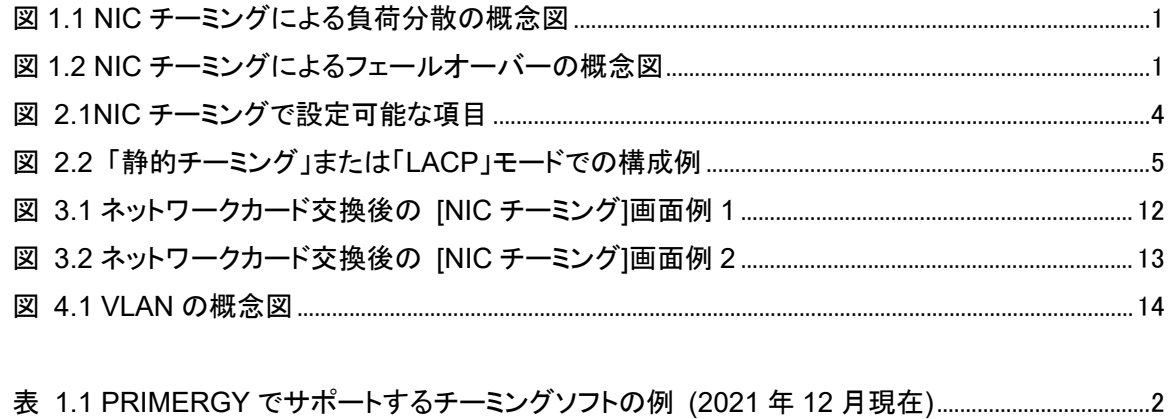

## <span id="page-5-0"></span>**1 NIC** チーミング

本章では、NIC チーミングの概要と注意事項について説明します。

#### <span id="page-5-1"></span>**1.1 NIC** チーミングの概要

NIC チーミングは、「負荷分散とフェールオーバー(LBFO)」とも呼ばれ、複数のネットワーク アダプター を束ねることで以下を実現します。

複数のネットワーク アダプターで負荷分散を行うことで、ネットワークのスループットを向上[\(図](#page-5-2)1[.1](#page-5-2)) 複数のネットワーク アダプターでネットワークを冗長化し、可用性を向上[\(図](#page-5-3)1[.2](#page-5-3))

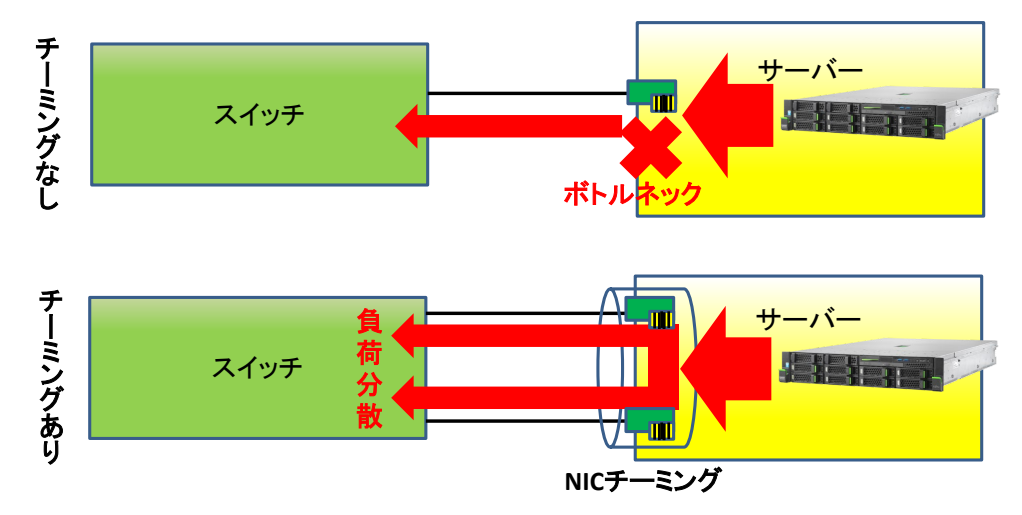

図 **1.1 NIC** チーミングによる負荷分散の概念図

<span id="page-5-2"></span>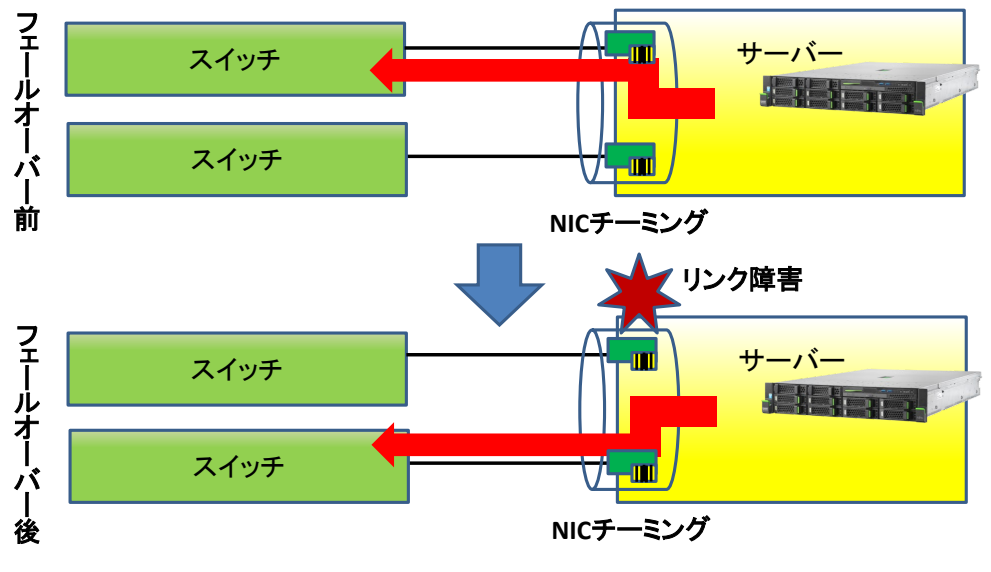

図 **1.2 NIC** チーミングによるフェールオーバーの概念図

<span id="page-5-3"></span>NIC チーミングは、Windows Server 2008 R2 以前では OS 標準の機能として提供されておらず、ネット ワークアダプターの機能として提供されていました(インテル PROSet など)。 しかし、Windows Server 2012 から OS 標準の機能として提供されるようになりました。

本書では Windows Server 2022/2019/2016/2012 R2 における OS 標準の NIC チーミングについて記 載します。

## <span id="page-6-0"></span>**1.2 FUJITSU Server PRIMERGY/PRIMEQUEST**で**NIC** チーミングを行う際の注意事 項

ネットワークアダプターの組み合わせや OS バージョンによって、サポートするチーミングソフトが異なり ます。また、NIC チーミングを使用するにあたって、ハードウェア固有の条件がある場合があります。 詳細は、ハードウェアのマニュアルや以下の情報を参照ください。

- FUJITSU Server PRIMERGY マニュアル <https://www.fujitsu.com/jp/products/computing/servers/primergy/manual/>
- FUJITSU Server PRIQUEST 3000 シリーズ カタログ・技術資料 <https://www.fujitsu.com/jp/products/computing/servers/primequest/products/3000/catalog/>
- FUJITSU Server PRIQUEST 2000 シリーズ カタログ・技術資料 <https://www.fujitsu.com/jp/products/computing/servers/primequest/products/2000/catalog/>
- [技術資料] LAN/CNA 冗長化をする際の注意事項 <https://jp.fujitsu.com/platform/server/primergy/pdf/note/teaming-note.pdf>
- <span id="page-6-1"></span>なお、2021 年 12 月時点で、PRIMERGY でサポートしているチーミングソフトは以下のとおりです。 表 **1.1 PRIMERGY** でサポートするチーミングソフトの例 **(2021** 年 **12** 月現在**)**

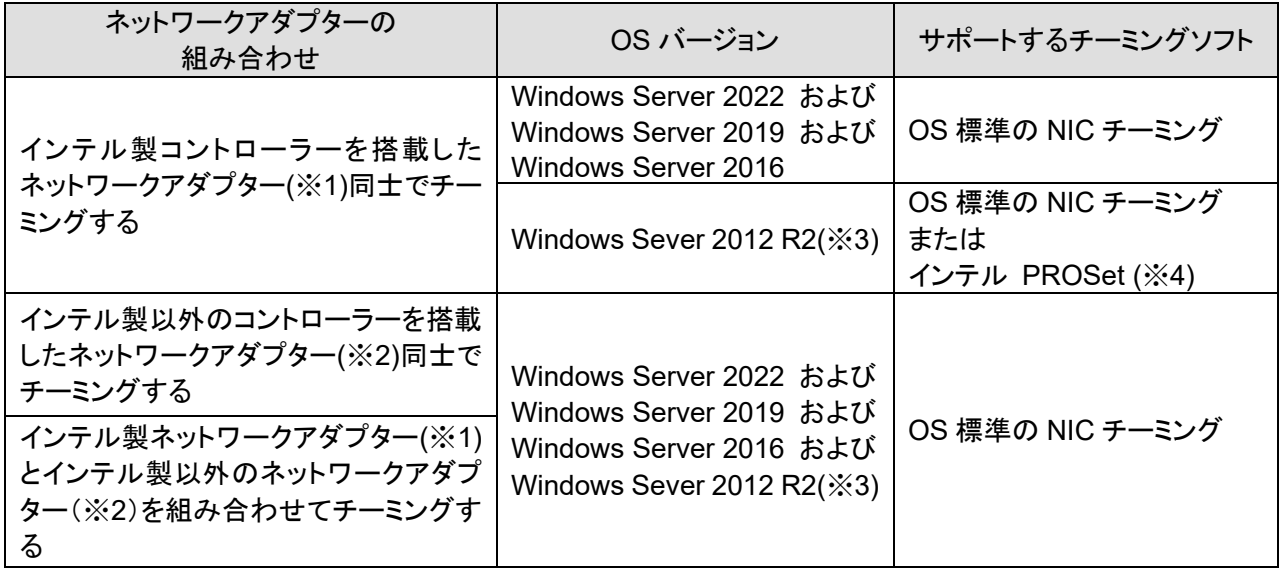

※1 オンボード LAN. ポート拡張オプションを含みます。

※2 オンボード LAN、ポート拡張オプション、コンバージドネットワークアダプターを含みます。

※3 Windows Server 2012 に関する情報は、本ドキュメントでは取り扱っておりません。

ハードウェアマニュアルをご確認ください。

※4 ネットワークアダプターによっては、インテル PROSet を未サポートの場合があります。

# <span id="page-7-0"></span>**1.3 NIC** チーミングを行う際の一般的な注意事項

NIC チーミングは、以下の機能と組み合わせて使用することはできません。

- SR-IOV (Single Root I/O Virtualization)
- RDMA (Remote Direct Memory Access)
- QoS 帯域幅管理機能
- TCP Chimney オフロード機能
- IEEE802.1X 認証

Windows Server 2022 以降、LBFO チーム の Hyper-V 仮想スイッチへのバインドは推奨されません。 Windows Server 2016 以降実装されている SET (Switch Embedded Teaming) が推奨されます。

詳細はマイクロソフト社の以下の情報を参照してください。

- NIC チーミング [https://docs.microsoft.com/ja-jp/windows-server/networking/technologies/nic-teaming/nic](https://docs.microsoft.com/ja-jp/windows-server/networking/technologies/nic-teaming/nic-teaming)[teaming](https://docs.microsoft.com/ja-jp/windows-server/networking/technologies/nic-teaming/nic-teaming)
- Windows Server 2012 R2 NIC Teaming User Guide <https://gallery.technet.microsoft.com/Windows-Server-2012-R2-NIC-85aa1318>

Windows Server 2022 動作確認済み NIC の最新情報については、以下を参照してください。

- Windows Server 2022 サポート情報 [https://jp.fujitsu.com/platform/server/primergy/software/windows/support/2022/pdf/2022](https://jp.fujitsu.com/platform/server/primergy/software/windows/support/2022/pdf/2022-option.pdf) [option.pdf](https://jp.fujitsu.com/platform/server/primergy/software/windows/support/2022/pdf/2022-option.pdf)
- FUJITSU Server PRIMERGY システム構成図 <https://jp.fujitsu.com/platform/server/primergy/system/>

# <span id="page-8-1"></span>**2** チーミングの設定項目

本章では、OS の NIC チーミング機能で設定可能な項目について説明します。(以下の図で、赤線で囲 んだ箇所)

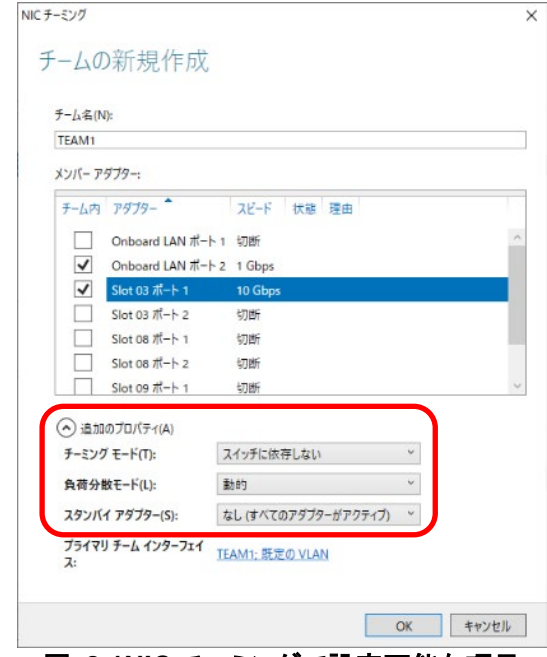

図 **2.1NIC** チーミングで設定可能な項目

#### <span id="page-8-2"></span><span id="page-8-0"></span>**2.1** チーミング モード

チーミング モードは、ネットワークポートで使用するパラメータです。表 2.1 [チーミング](#page-8-3) モードの 3 種類 の設定が可能です。既定値は、「スイッチに依存しない」 モードです。

表 **2.1** チーミング モード

<span id="page-8-3"></span>

| チーミング モード  | 機能概要                                       |
|------------|--------------------------------------------|
| スイッチに依存しない | ・サーバーから物理スイッチへ送信時に負荷分散を行う                  |
|            | 分散アルゴリズムは「2.2 負荷分散モード」を参照                  |
|            | ・物理スイッチからサーバーへの受信時は負荷分散されない                |
|            | ・複数の物理スイッチに跨った接続が可能                        |
|            | ・アクティブースタンバイ(ACT-SBY)設定も可能                 |
|            | ・サーバーから物理スイッチへ送信時、および、物理スイッチからサーバーへ        |
|            | の受信時に負荷分散を行う                               |
| 静的チーミング    | ・一般的に「静的リンクアグリゲーション」(IEEE 802.3ad)と呼ばれるモード |
|            | ・ポートのリンクアップ状態のみで通信可能かを判断                   |
|            | ・リンクアップ状態だが通信が不可能な故障は検知不可                  |
|            | ・サーバーから物理スイッチへ送信時、および、物理スイッチからサーバーへ        |
|            | の受信時に負荷分散を行う                               |
| LACP       | ・一般的に「動的リンクアグリゲーション」(IEEE 802.1ax)と呼ばれるモード |
|            | ・制御パケットを定期的に送受信することにより通信可能か判断              |
|            | ・リンクアップ状態だが通信が不可能な故障も検知可能                  |

チーミング モードの注意点として、「静的チーミング」と「LACP」は接続する物理スイッチがリンクアグリ ゲーションに対応している必要があります。また、チームのメンバーのポートが別々の物理スイッチに接 続してリンクアグリケーショングループを組む構成では、物理スイッチ間で MLAG(Multi-chassis Link Aggregation)などのスイッチ冗長化(スタック)を構成可能な機能を持つスイッチを使用する必要があり ます。[\(](#page-9-3)

図 [2.2](#page-9-3) 図 [1.1](#page-5-2))

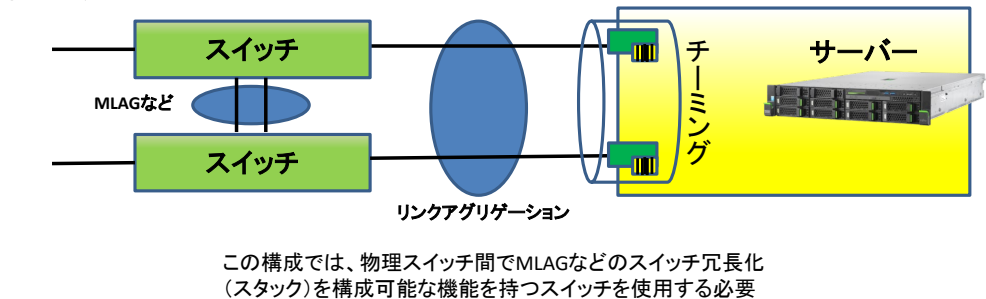

この構成では、物理スイッチ間でMLAGなどのスイッチ冗長化

#### 図 **2.2** 「静的チーミング」または「**LACP**」モードでの構成例

<span id="page-9-3"></span><span id="page-9-1"></span>「スイッチに依存しない」モードでは、物理スイッチに対する特別な要件はありません。

# <span id="page-9-0"></span>**2.2** 負荷分散モード

負荷分散モードは、通信可能なアダプターが複数ある場合に、サーバーから物理スイッチへ送信する際 のトラフィック分散アルゴリズムを設定するモードです。 表 [2.2](#page-9-2) の 5 種類の設定が可能です。既定値は、 [動的] モードです。

なお、[IP アドレス]と[MAC アドレス]の両モードは GUI から設定できません。PowerShell の[Set-NetLbfoTeam]コマンドレットで設定可能です。[Set-NetLbfoTeam]コマンドレットの使用方法については、 マイクロソフト社の以下の情報を参照してください。

■ Set-NetLbfoTeam [https://docs.microsoft.com/ja-jp/previous-versions/windows/powershell](https://docs.microsoft.com/ja-jp/previous-versions/windows/powershell-scripting/jj130844(v=wps.630)?redirectedfrom=MSDN)[scripting/jj130844\(v=wps.630\)?redirectedfrom=MSDN](https://docs.microsoft.com/ja-jp/previous-versions/windows/powershell-scripting/jj130844(v=wps.630)?redirectedfrom=MSDN)

<span id="page-9-2"></span>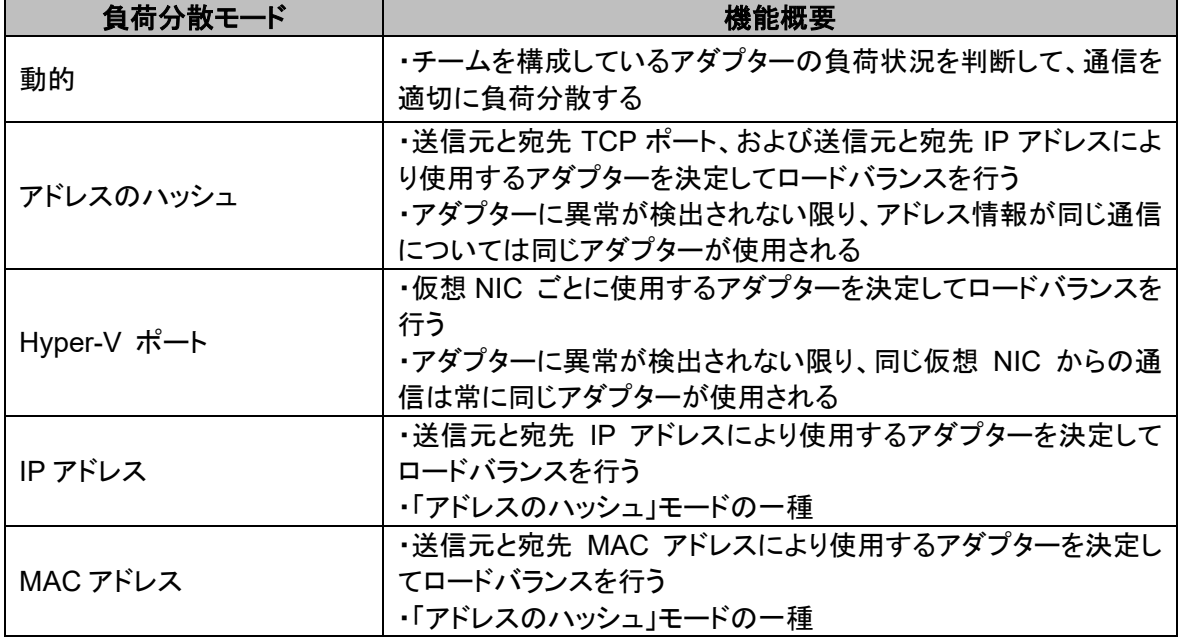

#### 表 **2.2** 負荷分散モード

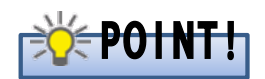

チーミング設定を行っても、単一セッションでは一つのアダプターしか使用されません。複数のセッション

が通信を行うと、複数の通信可能なアダプターが使用されます。

例えば、10GbE の物理 NIC 2 ポートでチーミング設定を行う場合、合計で 20Gbps 分の帯域を使用す ることができます(送信のみ)。しかし、この場合も単一セッションでは片側のアダプターしか使用されない ため、10Gbps 分の帯域使用に留まります。複数のセッションで通信が行われると、両側のアダプターが 使用されるため、送信時に最大で 20Gbps 分の帯域が使用可能です。

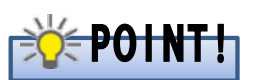

Windows Server 2012 R2 において、「負荷分散モード」を「動的」、複数の物理 NIC をアクティブモード で設定した場合、パケットドロップされる問題があります。 詳細はマイクロソフト社の以下の情報を参照してください。

■ LBFO Dynamic Teaming mode may drop packets in Windows Server 2012 R2 [https://support.microsoft.com/en-us/topic/lbfo-dynamic-teaming-mode-may-drop-packets-in](https://support.microsoft.com/en-us/topic/lbfo-dynamic-teaming-mode-may-drop-packets-in-windows-server-2012-r2-145a62fc-104e-a79a-e8ae-f94d6d5e1b0a)[windows-server-2012-r2-145a62fc-104e-a79a-e8ae-f94d6d5e1b0a](https://support.microsoft.com/en-us/topic/lbfo-dynamic-teaming-mode-may-drop-packets-in-windows-server-2012-r2-145a62fc-104e-a79a-e8ae-f94d6d5e1b0a)

# <span id="page-10-0"></span>**2.3** スタンバイ アダプター

スタンバイアダプターは、チーミング構成をアクティブ-スタンバイ(ACT-SBY)構成とする場合に、スタン バイとする物理 NIC のポートを指定します。スタンバイ設定された物理 NIC のポートは、ホットスタンバ イ状態となり、 アクティブ側の物理 NIC で障害発生した場合にスタンバイ側の物理 NIC のポートに切 り替わり通信します。

スタンバイ アダプターは、チーミングモードで「スイッチに依存しない」を選択した時に設定することが可 能です。アクティブ-アクティブ(ACT-ACT)構成とする場合は「なし(すべてのアダプターがアクティブ)」 を設定します。既定値は、「なし(すべてのアダプターがアクティブ)」モードです。

# **POINT!**

クラスター環境で ACT–SBY 構成を設定した場合、ハートビート通信の unreachable や場合によって はフェールオーバーが発生する可能性があります。現象回避のため、チーム内にアクティブモードの物 理 NIC を複数構成し、アクティブモードの物理 NIC が同時にすべて失われないように構成を見直してく ださい。

詳細はマイクロソフト社の以下の情報を参照してください。

■ LBFO (Load Balancing and Failover:負荷分散とフェールオーバー) をクラスター環境で使う場合 の注意事項について [https://social.technet.microsoft.com/Forums/ja-JP/485735d2-d52c-43d9-a82c](https://social.technet.microsoft.com/Forums/ja-JP/485735d2-d52c-43d9-a82c-e123c7a49915/lbfo-load-balancing-and?forum=Wcsupportja)[e123c7a49915/lbfo-load-balancing-and?forum=Wcsupportja](https://social.technet.microsoft.com/Forums/ja-JP/485735d2-d52c-43d9-a82c-e123c7a49915/lbfo-load-balancing-and?forum=Wcsupportja)

# <span id="page-11-0"></span>**3** チームの作成、削除、交換手順

# <span id="page-11-1"></span>**3.1** チームの作成手順

以下の手順に従い、チームを作成します。

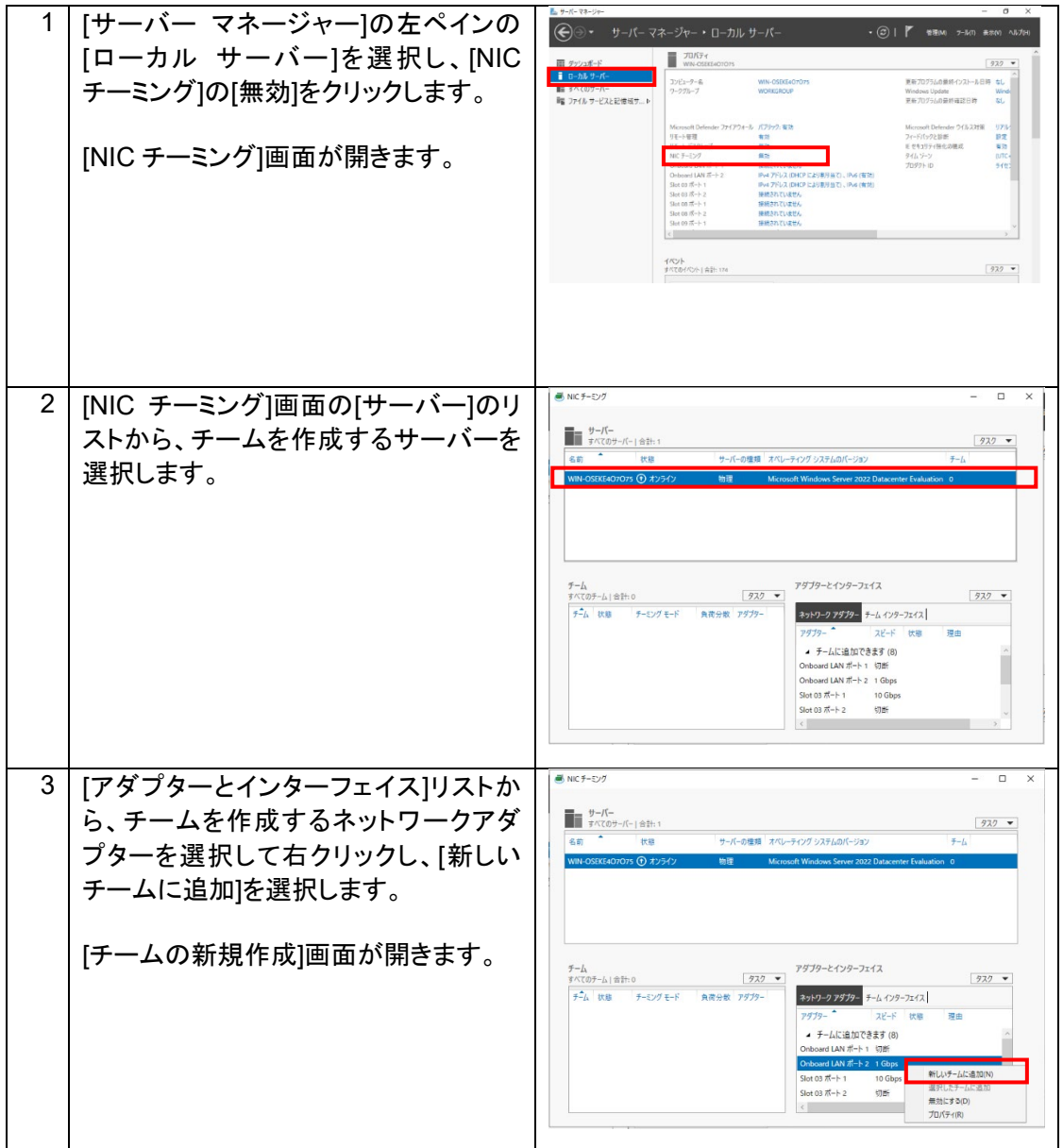

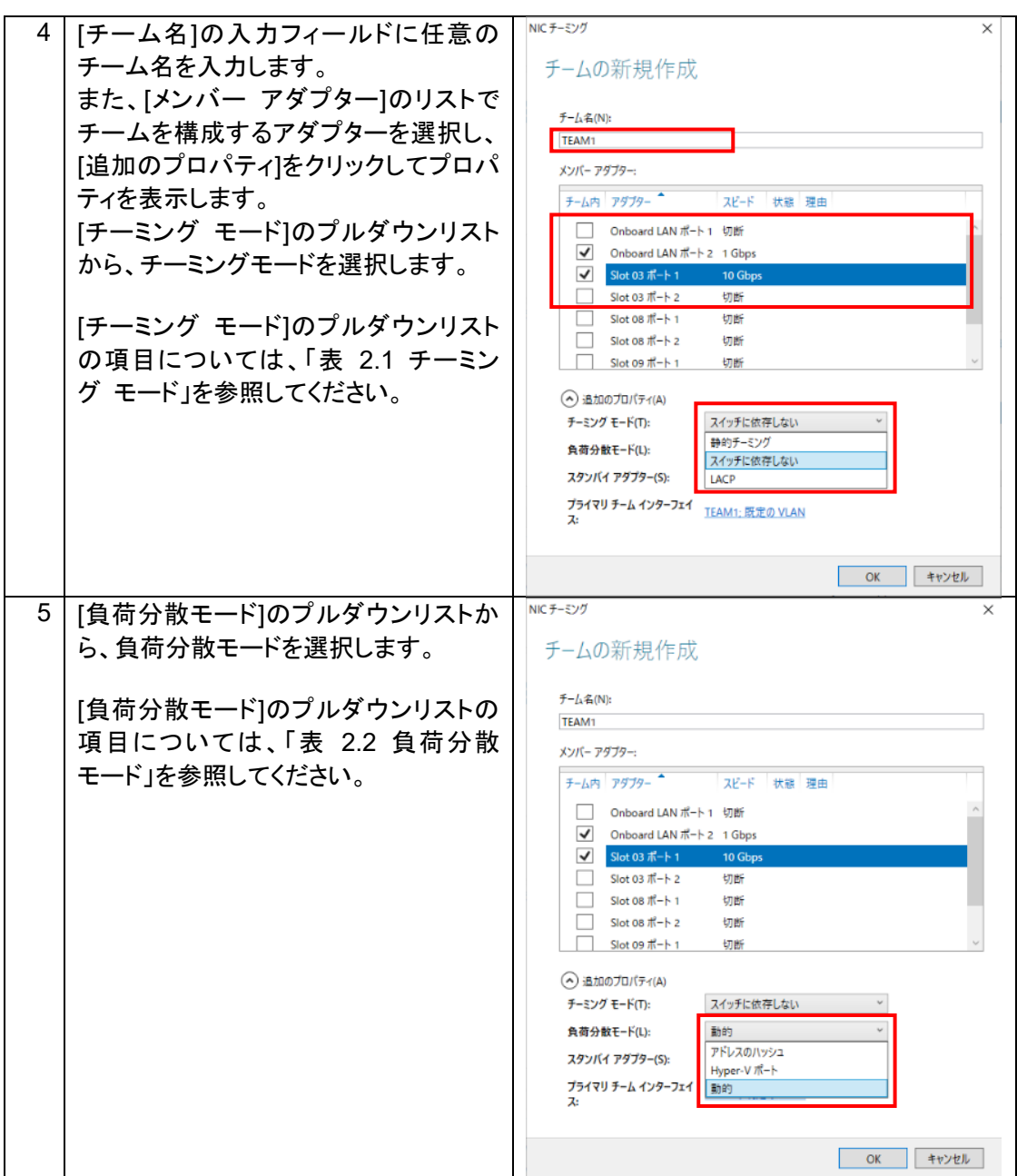

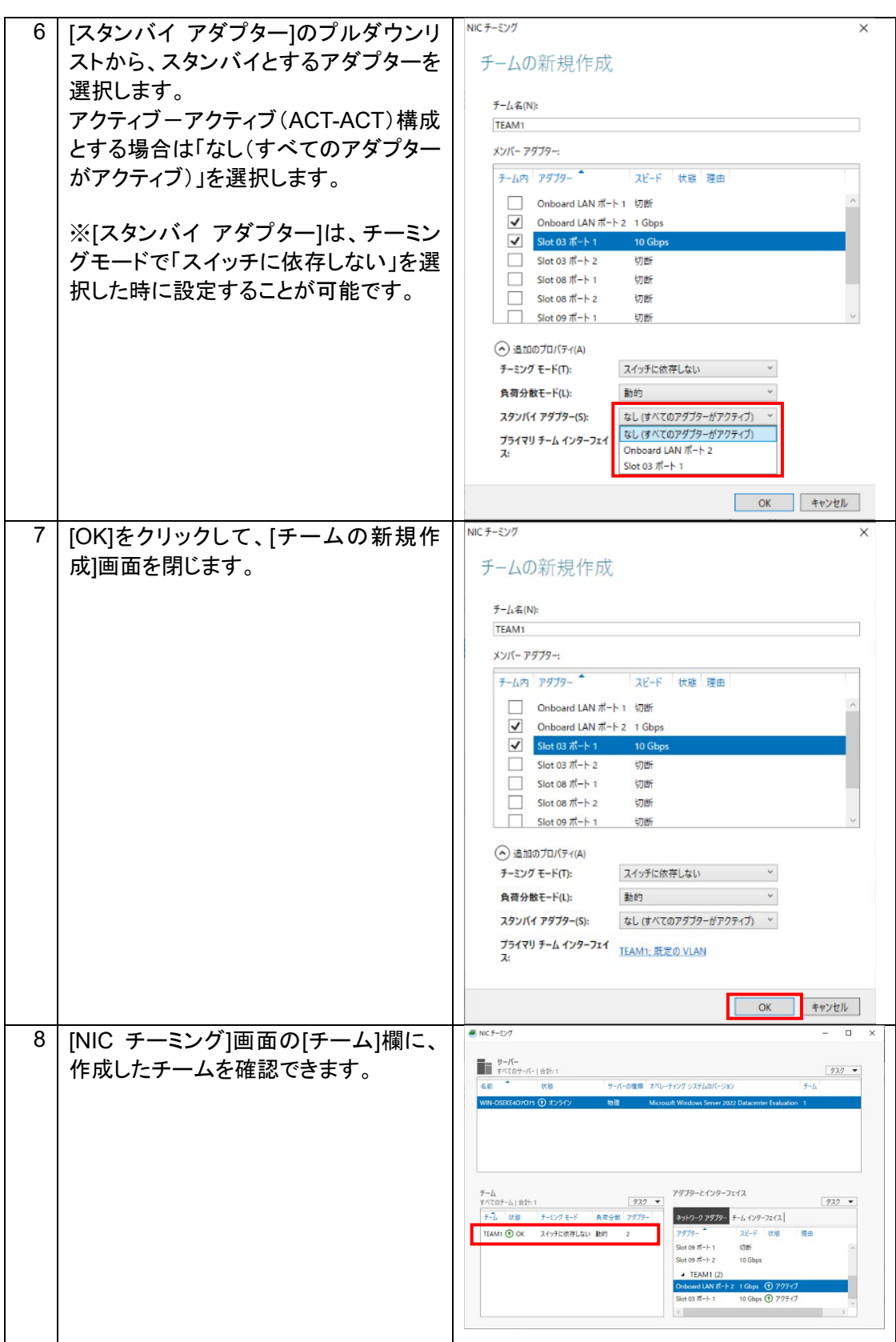

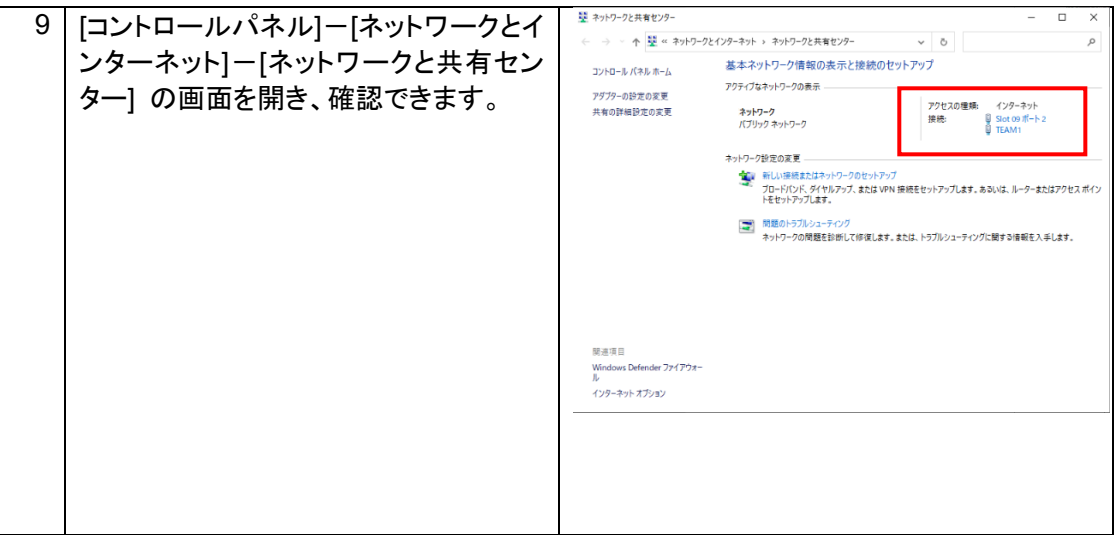

# <span id="page-15-0"></span>**3.2** チームの削除手順

以下の手順に従い、チームを削除します。

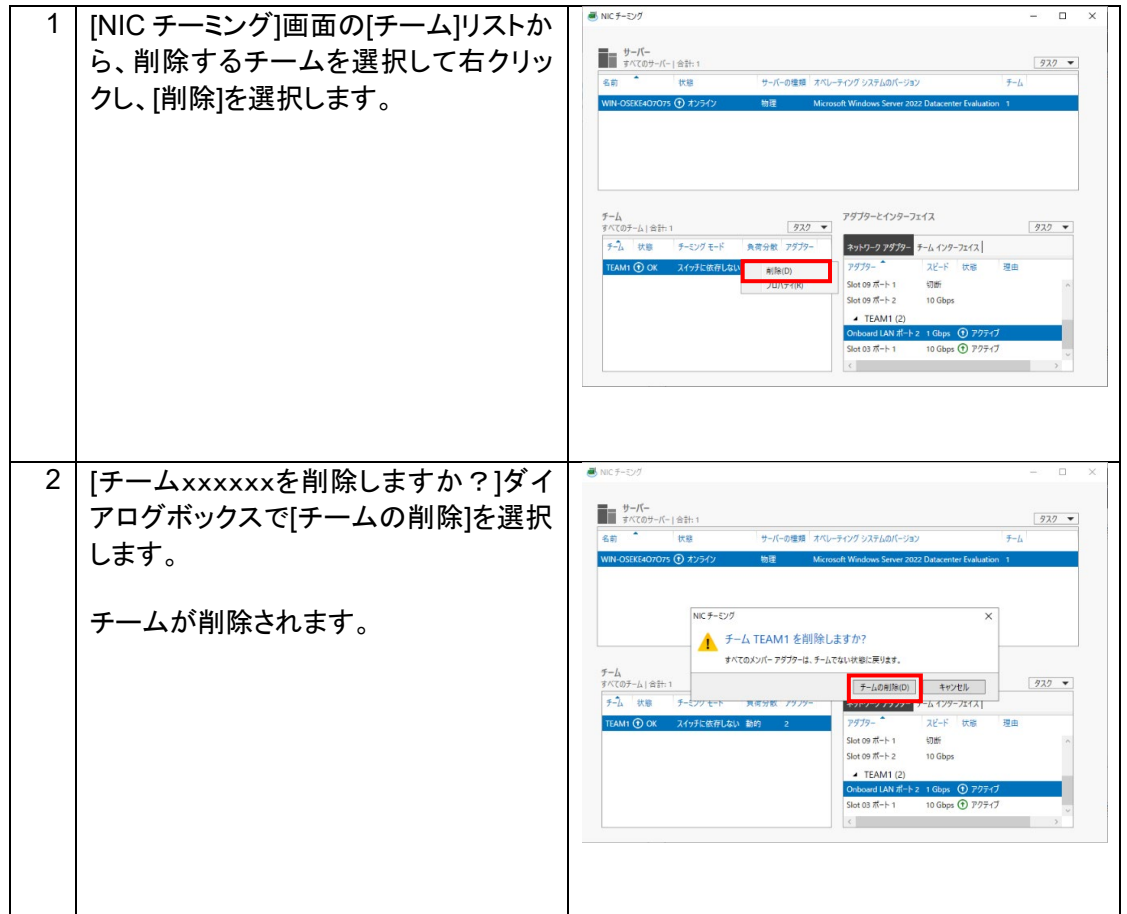

## <span id="page-16-0"></span>**3.3** チームを構成するネットワークアダプターの交換

チームを構成するネットワークアダプターを交換する場合、以下の手順に従ってください。 以下の例では、アダプター名が「Slot 03 ポート 1」と表示されているネットワークアダプターを交換してい ます。

- 1) 交換するネットワークアダプターを無効にします。
	- 交換するアダプターが表示されていない場合は、2)の手順に進んでください。

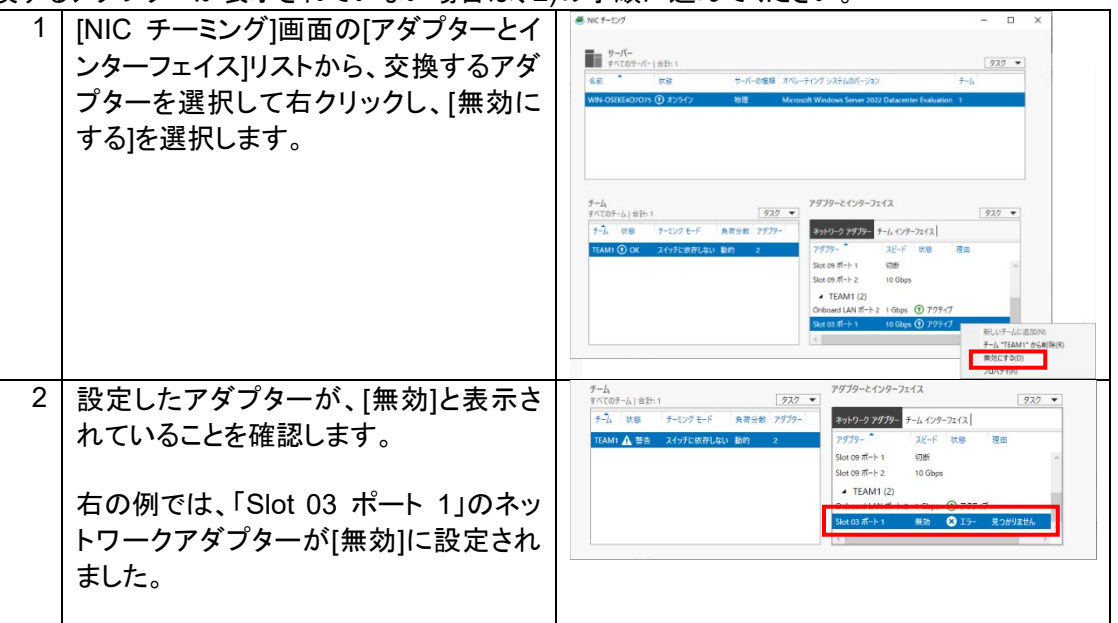

- 2) ネットワークアダプターを交換します サーバーやネットワークアダプターがホットプラグ(サーバー本体の電源を入れたままネットワーク アダプターを交換できる機構)に対応していない場合は、サーバーの電源を切断後にネットワークア ダプターを交換し、OS を起動してください。
- 3) 交換したネットワークカードの名前を確認します。

<span id="page-16-1"></span>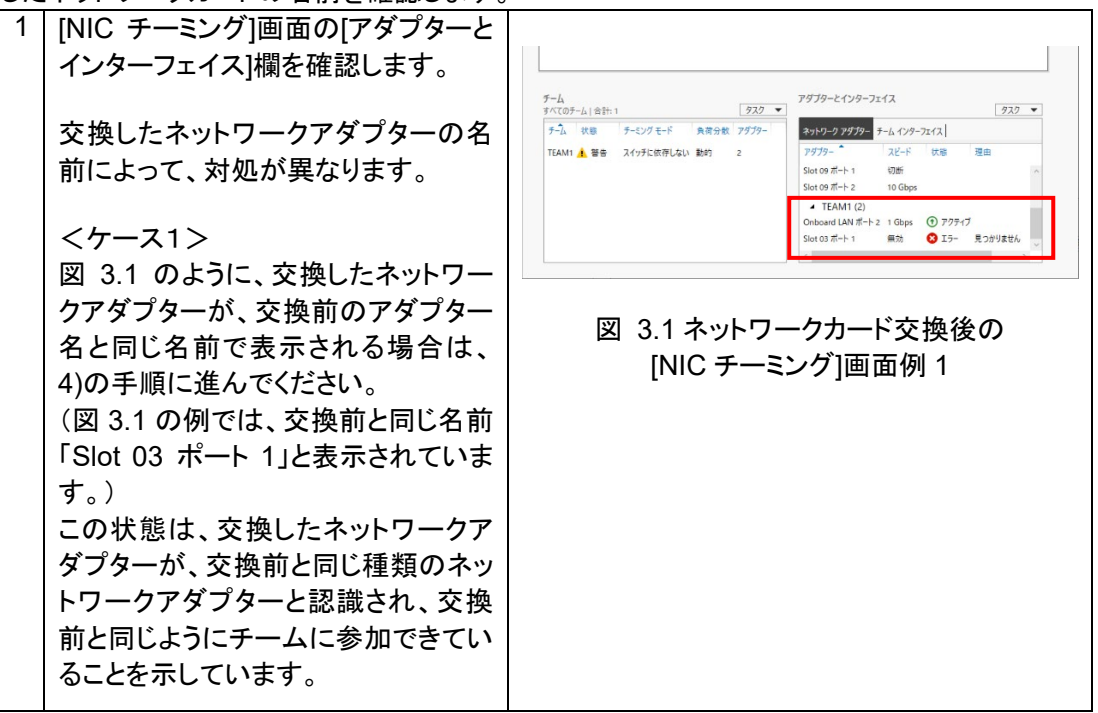

<span id="page-17-0"></span>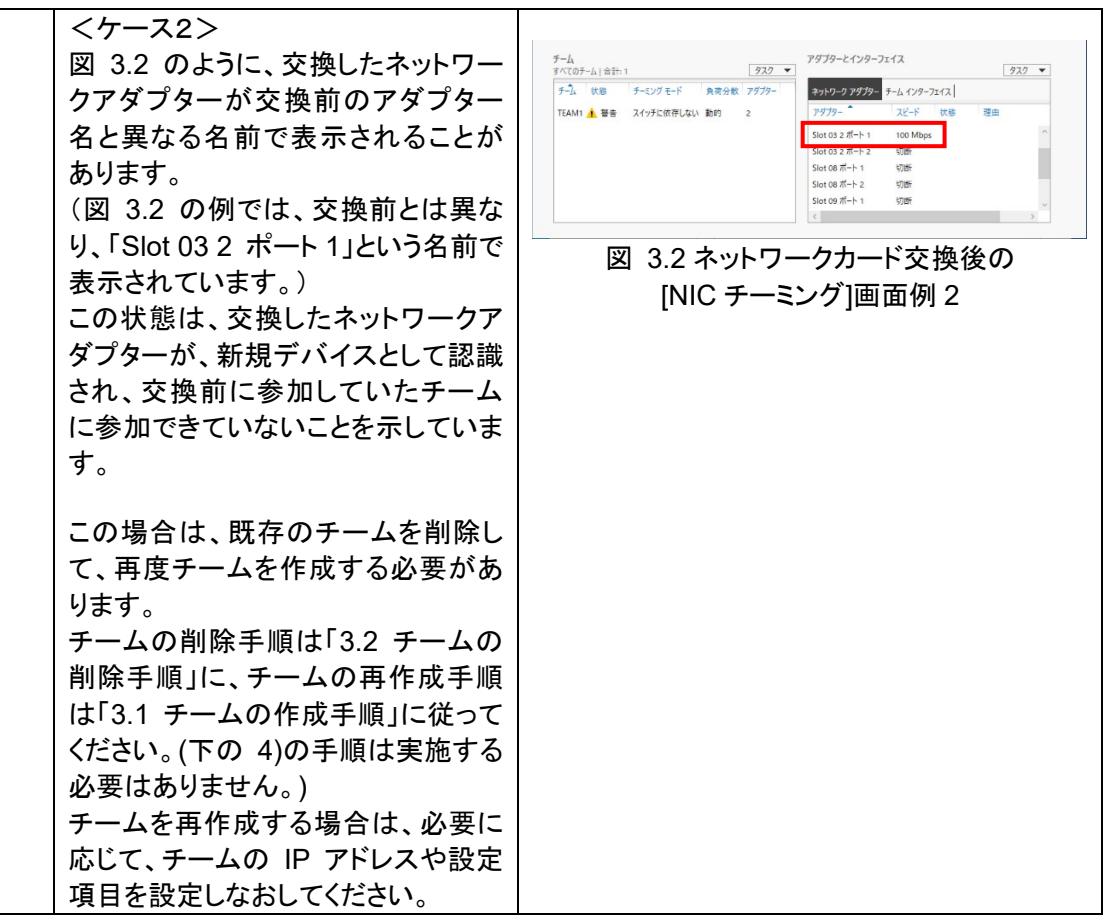

4) 交換したネットワークアダプターを有効にします。

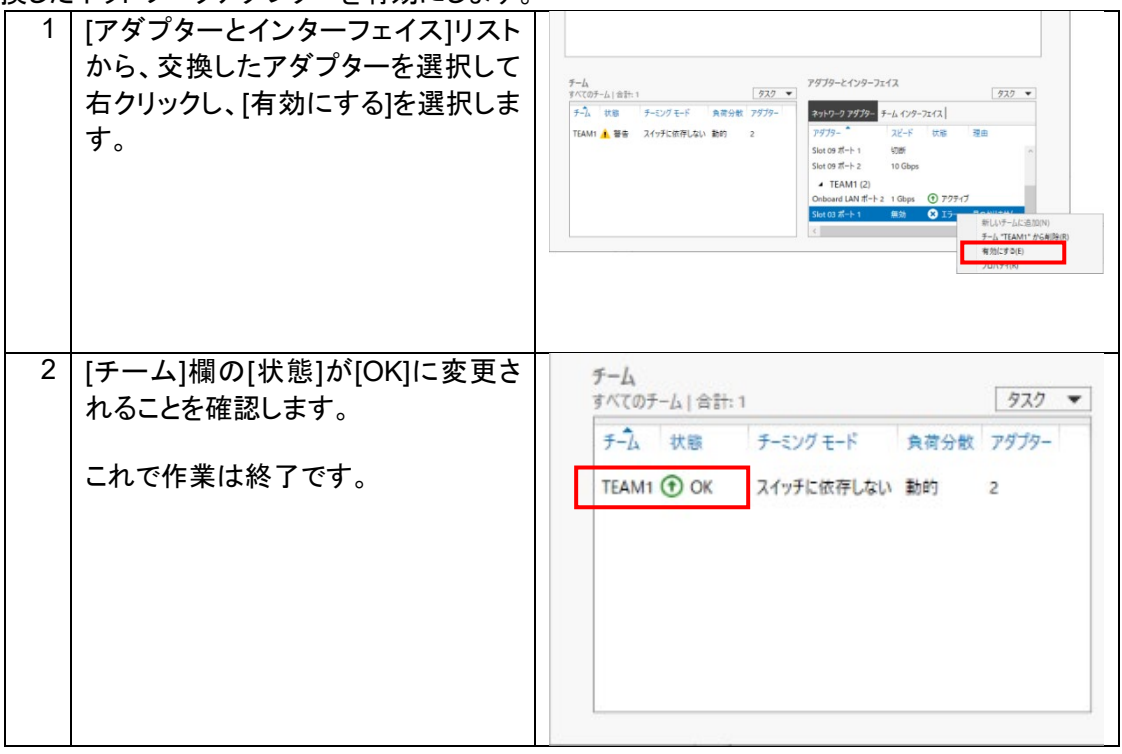

# <span id="page-18-0"></span>**4 VLAN**

VLAN とは、ネットワークに接続される装置を、物理的な接続形態ではなく論理的にグループ化したもの です。

通常 VLAN とはスイッチの設定によるもので、サーバーは 1 つのネットワークカード(ポート)ごとに 1 つ の VLAN にしか属することができません。そのため、VLAN を複数構成するには、複数のネットワーク カードが必要です。しかし、OS の VLAN では、ネットワークパケットに VLAN ID と呼ばれるタグを付与す ることで、1 つの NIC チーミング上に複数の VLAN を構成することが可能です。

図 [4.1](#page-18-1) は、OS の VLAN の概念を示した図です。

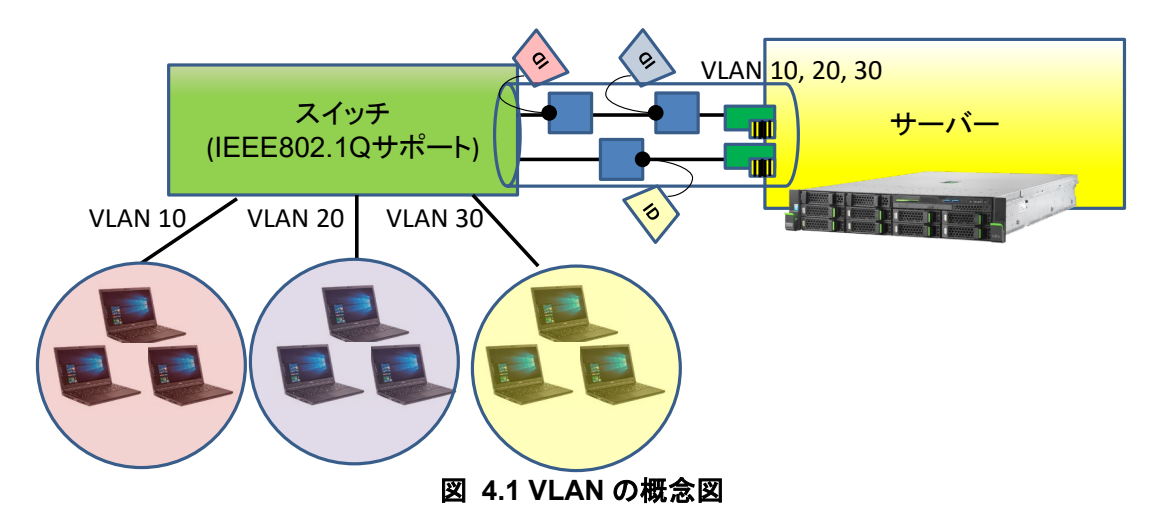

<span id="page-18-1"></span>VLAN には以下の特長があります。

- 1) ネットワーク負荷の軽減 通常、ブロードキャストパケットは1つのグループ内のみに流れます。ネットワークをグループに分 割することにより、ブロードキャストパケットが流れる範囲が限定されるため、ネットワーク負荷を 軽減できます。
- 2) セキュリティの向上 VLAN ID 単位でネットワークトラフィックを分離することができるので、セキュリティが向上します。
- 3) ネットワーク管理を容易化 VLAN は、複数の装置を論理的にグループ化するため、建物間やフロアー間のネットワーク管理 が容易です。

# <span id="page-19-0"></span>**5 VLAN** の作成、削除手順

# <span id="page-19-1"></span>**5.1 VLAN**の作成手順

以下の手順に従い、VLAN を作成します。

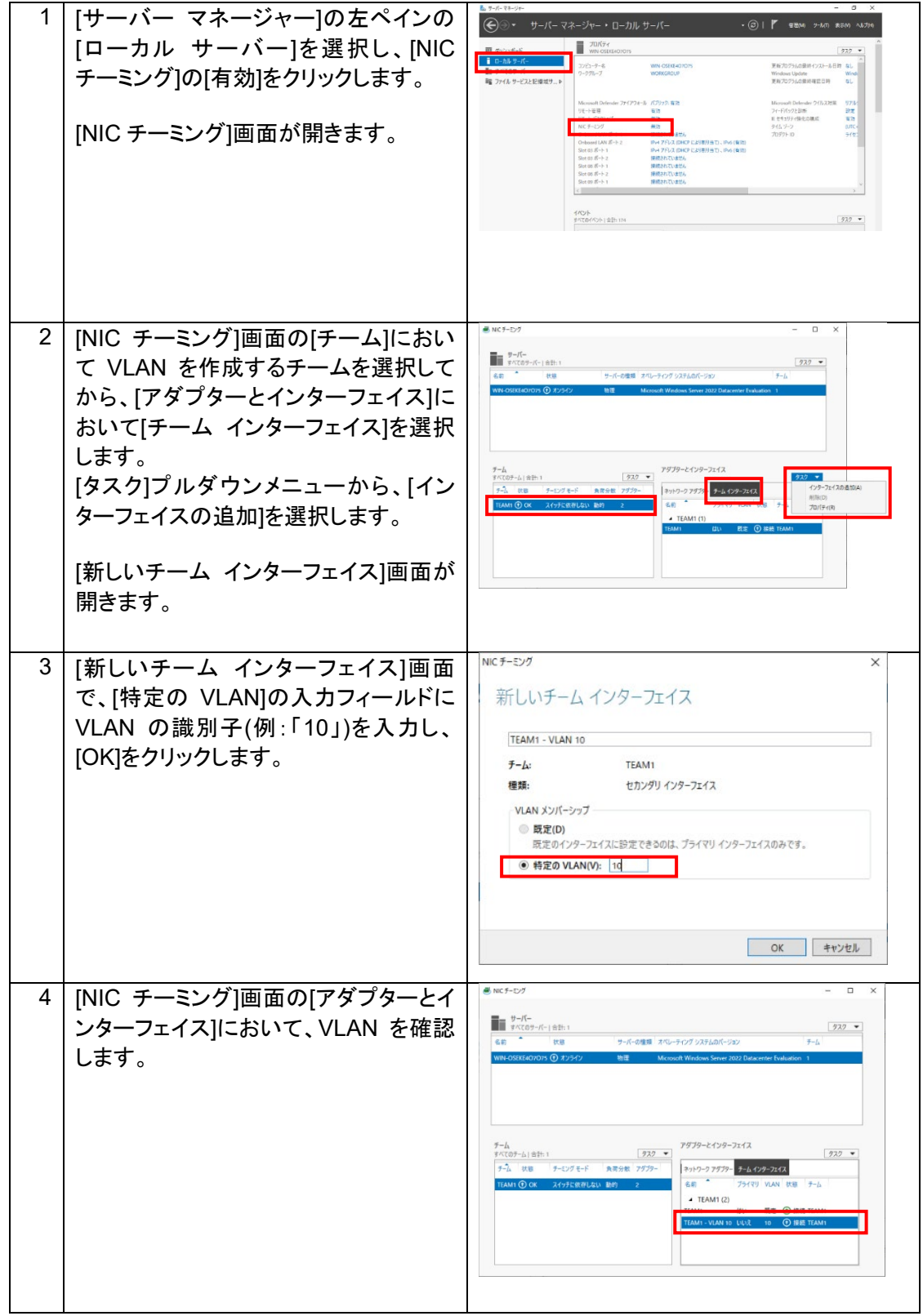

# <span id="page-20-0"></span>**5.2 VLAN**の削除手順

以下の手順に従い、VLAN を削除します。

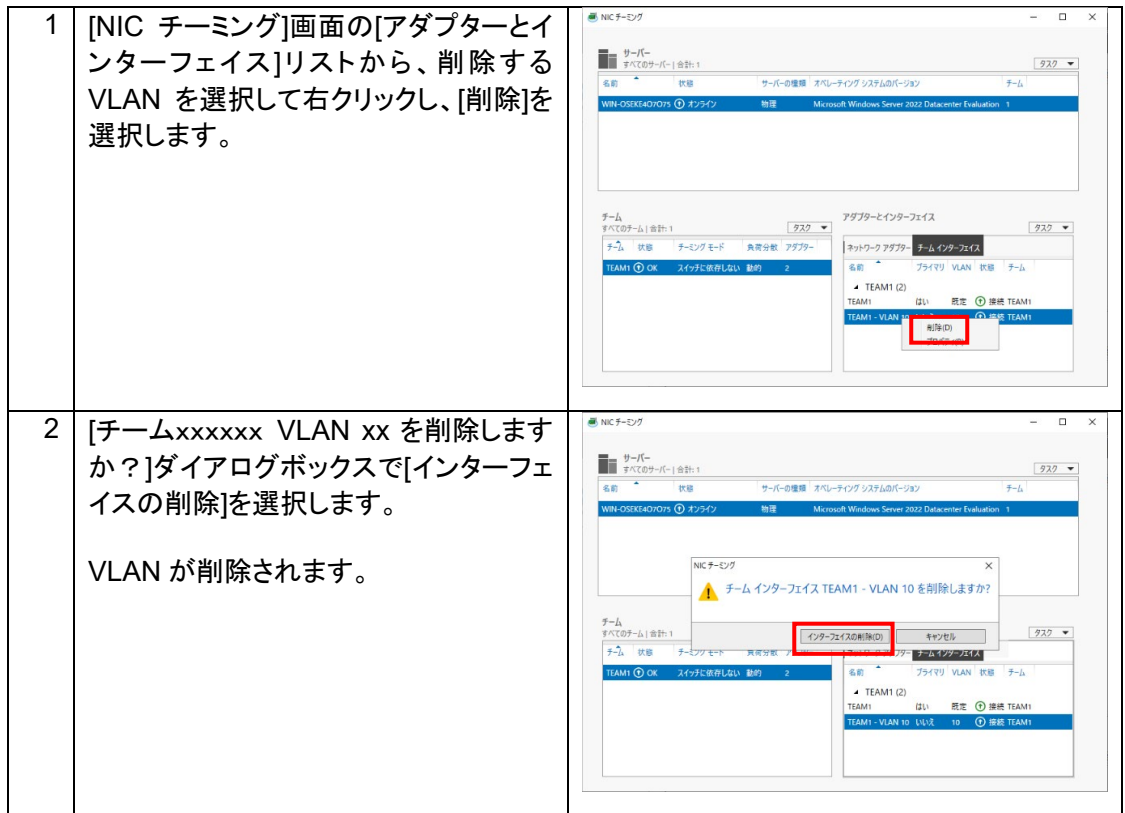

PC サーバーFUJITSU Server PRIMERGY につきましては、以下の技術情報を参照願います。

・PC サーバーFUJITSU Server PRIMERGY(プライマジー) <https://www.fujitsu.com/jp/products/computing/servers/primergy/> ・FUJITSU Server PRIMERGY 機種比較表

<https://jp.fujitsu.com/platform/server/primergy/products/lineup/select-spec/> ・FUJITSU Server PRIMERGY サーバー選定ガイド

<https://jp.fujitsu.com/platform/server/primergy/products/lineup/select-model/>

PC サーバーFUJITSU Server PRIMERGY のお問い合わせ先。

・PC サーバーFUJITSU Server PRIMERGY お問い合わせ <https://www.fujitsu.com/jp/products/computing/servers/primergy/contact/>

基幹 IA サーバーFUJITSU Server PRIMEQUEST につきましては、以下の技術情報を参照願います。 ・基幹 IA サーバーFUJITSU Server PRIMEQUEST(プライムクエスト)

<https://www.fujitsu.com/jp/products/computing/servers/primequest/products/2000/catalog/> ・FUJITSU Server PRIMEQUEST 製品ラインナップ <https://www.fujitsu.com/jp/products/computing/servers/primequest/products/3000/catalog/> <https://www.fujitsu.com/jp/products/computing/servers/primequest/products/2000/catalog/>

基幹 IA サーバーFUJITSU Server PRIMEQUEST のお問い合わせ先。

・本製品のお問い合わせ <https://www.fujitsu.com/jp/products/computing/servers/primequest/contact/>

#### 商標登記について

- Microsoft、Windows、Windows Server、Hyper-V、Windows PowerShell は、米国 Microsoft Corporation の米国およびその他の国における登録商標または商標です。
- Intel、インテルは、アメリカ合衆国および / またはその他の国における Intel Corporation ま たはその子会社の商標です。
- 記載されている会社名、製品名は各社の登録商標または商標です。
- 記載されている会社名、製品名等の固有名詞は各社の商号、登録商標または商標です。
- その他、本資料に記載されている会社名、システム名、製品名等には必ずしも商標表示を付 記しておりません。

#### 免責事項

このドキュメントは単に情報として提供され、内容は予告なしに変更される場合があります。また、発 行元の許可なく、本書の記載内容を複写、転載することを禁止します。

このドキュメントに誤りが無いことの保証や、商品性又は特定目的への適合性の黙示的な保証や条 件を含め明示的又は黙示的な保証や条件は一切無いものとします。富士通株式会社は、このドキュ メントについていかなる責任も負いません。また、このドキュメントによって直接又は間接にいかなる 契約上の義務も負うものではありません。このドキュメントを形式、手段(電子的又は機械的)、目的 に関係なく、富士通株式会社の書面による事前の承諾なく、複製又は転載することはできません。

FUJITSU